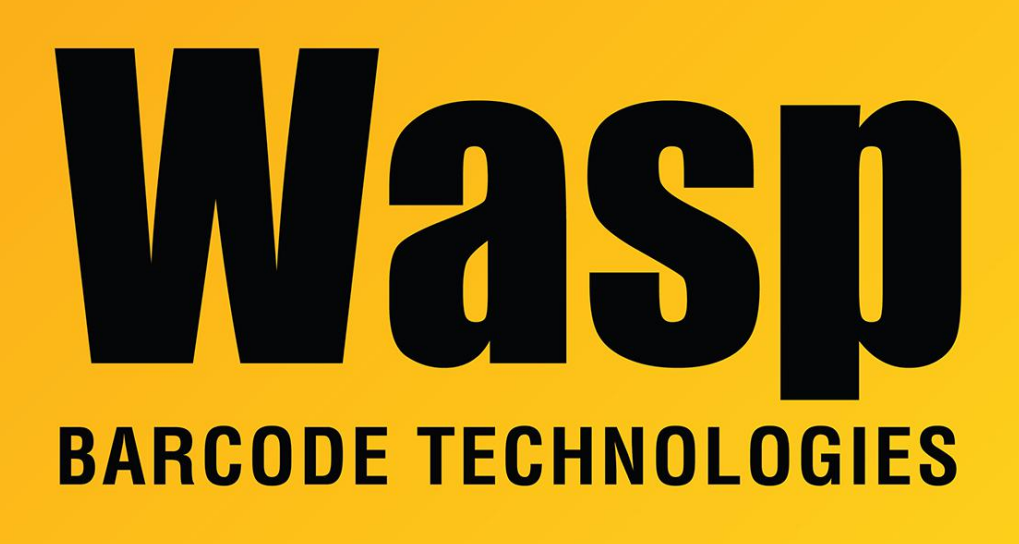

[Portal](https://support.waspbarcode.com/) > [Knowledgebase](https://support.waspbarcode.com/kb) > [Hardware](https://support.waspbarcode.com/kb/hardware) > [WDI4600: LED blinks green and there is no beam](https://support.waspbarcode.com/kb/articles/wdi4600-led-blinks-green-and-there-is-no-beam-emitted-when-the-trigger-is-pulled) [emitted when the trigger is pulled](https://support.waspbarcode.com/kb/articles/wdi4600-led-blinks-green-and-there-is-no-beam-emitted-when-the-trigger-is-pulled)

## WDI4600: LED blinks green and there is no beam emitted when the trigger is pulled

Internal User - 2021-05-25 - in [Hardware](https://support.waspbarcode.com/kb/hardware)

After scanning an interface configuration barcode from the WDI4600 Quick Reference Guide (for example, the USB-COM-STD barcode), the LED light blinks green and no beam is emitted when the trigger is pulled.

See Related Pages below for downloadable user manuals.

## **To resolve this issue:**

Pull the scanner trigger for 5 seconds to change to a state that allows programming with barcodes.

There are several configuration barcodes that can restore the scanner to its usual setting.

Scan a (single) barcode, then try scanning normally. If that option doesn't work, hold the trigger for 5 seconds again, then go on to the next one.

- 1. Quick Reference Guide, page 12 (Page 16 PDF): **Select USB Keyboard**.
- 2. Quick Reference Guide, page 19 (Page 23 PDF): **Reset Default Settings**.
- 3. Product Reference Guide, page 11 (Page 21 PDF) **Select USB Keyboard**.
- 4. Product Reference Guide, page 13 (Page 23 PDF) **Restore USA Factory Configuration**.

Note: We have received reports of this symptom, and found there were multiple icons in the Devices and Printers control panel that referenced the same scanner. After removing those, then unplugging and replugging the scanner into the PC, normal scanning function returned.

## Related Pages

**• [Scanner User Manuals, Programming Reference Guides, Quick Reference Guides, Quick](https://support.waspbarcode.com/kb/articles/scanner-user-manuals-programming-reference-guides-quick-reference-guides-quick-start-guides-mu)** [Start Guides \(multiple models\) manual](https://support.waspbarcode.com/kb/articles/scanner-user-manuals-programming-reference-guides-quick-reference-guides-quick-start-guides-mu)